Většina ovládacích prvků nabízí možnosti použít vzhled aktuálního motivu nebo nastavit formát přímo. Chcete-li změnit celkový vzhled dokumentu, použijte nové prvky ve skupině Motivy na kartě Rozložení stránky. Chcete-li změnit vzhledy dostupné v galerii rychlých stylů, použijte příkaz Změnit aktuální sadu rychlých stylů. Galerie motivů i galerie rychlých stylů obsahují příkazy umožňující kdykoli obnovit vzhled dokumentu podle originálu obsaženého v aktuální šabloně. Galerie na kartě Vložení obsahují položky, které jsou navrženy tak, aby byly sladěny s celkovým vzhledem dokumentu.

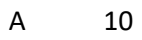

- B 20
- C 30

Nebo můžete zadat klíčové slovo a vyhledat online video, které nejlépe odpovídá vašemu dokumentu. Aby váš dokument vypadal profesionálně, nabízí Word záhlaví, zápatí, titulní stránku a různé textové rámečky, které se vzájemně doplňují. Můžete třeba přidat odpovídající titulní stránku, záhlaví a boční panel. Klikněte na kartu Vložení a pak si vyberte požadované prvky z různých galerií. Dokumenty pomáhají sjednotit i motivy a styly. Když kliknete na Návrh a vyberete nový motiv, obrázky, grafy a obrázky SmartArt se změní tak, aby mu odpovídaly. Když použijete styly, nadpisy se změní tak, aby odpovídaly novému motivu. Šetřete čas s Wordem a jeho novými tlačítky, která se zobrazují tam, kde je potřebujete.

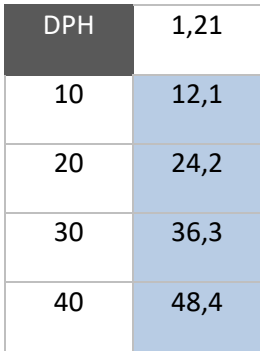

Pokud chcete změnit způsob umístění obrázku v dokumentu, klikněte na něj a hned vedle se zobrazí tlačítko s možnostmi rozložení. Při práci s tabulkou klikněte na místo, kam chcete přidat řádek nebo sloupec, a pak na znaménko plus. Díky novému zobrazení pro čtení je čtení taky snazší.

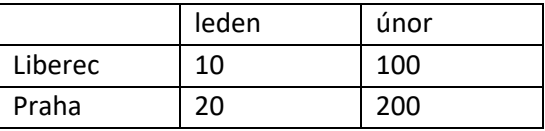

Videa poskytují účinný způsob, jak ukázat, že máte pravdu. Po kliknutí na Online video můžete vložit kód videa, které chcete přidat. Nebo můžete zadat klíčové slovo a vyhledat online video, které nejlépe odpovídá vašemu dokumentu. Aby váš dokument vypadal profesionálně, nabízí Word záhlaví, zápatí, titulní stránku a různé textové rámečky, které se vzájemně doplňují. Můžete třeba přidat odpovídající titulní stránku, záhlaví a boční panel. Klikněte na kartu Vložení a pak si vyberte

požadované prvky z různých galerií. Dokumenty pomáhají sjednotit i motivy a styly. Když kliknete na Návrh a vyberete nový motiv, obrázky, grafy a obrázky SmartArt se změní tak, aby mu odpovídaly. Když použijete styly, nadpisy se změní tak, aby odpovídaly novému motivu. Šetřete čas s Wordem a jeho novými tlačítky, která se zobrazují tam, kde je potřebujete. Pokud chcete změnit způsob umístění obrázku v dokumentu, klikněte na něj a hned vedle se zobrazí tlačítko s možnostmi rozložení. Při práci s tabulkou klikněte na místo, kam chcete přidat řádek nebo sloupec, a pak na znaménko plus. Díky novému zobrazení pro čtení je čtení taky snazší. Části dokumentu můžete sbalit a soustředit se na potřebný text. Pokud už nechcete číst a ještě nejste na konci, Word si zapamatuje, kde jste skončili. A to i v jiném zařízení. Videa poskytují účinný způsob, jak ukázat, že máte pravdu. Po kliknutí na Online video můžete vložit kód videa, které chcete přidat. Nebo můžete zadat klíčové slovo a vyhledat online video, které nejlépe odpovídá vašemu dokumentu. Aby váš dokument vypadal profesionálně, nabízí Word záhlaví, zápatí, titulní stránku a různé textové rámečky, které se vzájemně doplňují. Můžete třeba přidat odpovídající titulní stránku, záhlaví a boční panel.

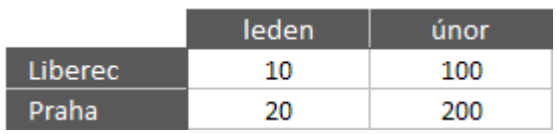

Videa poskytují účinný způsob, jak ukázat, že máte pravdu. Po kliknutí na Online video můžete vložit kód videa, které chcete přidat. Nebo můžete zadat klíčové slovo a vyhledat online video, které nejlépe odpovídá vašemu dokumentu. Aby váš dokument vypadal profesionálně, nabízí Word záhlaví, zápatí, titulní stránku a různé textové rámečky, které se vzájemně doplňují.

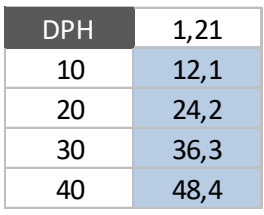

Klikněte na kartu Vložení a pak si vyberte požadované prvky z různých galerií. Dokumenty pomáhají sjednotit i motivy a styly. Když kliknete na Návrh a vyberete nový motiv, obrázky, grafy a obrázky SmartArt se změní tak, aby mu odpovídaly. Když použijete styly, nadpisy se změní tak, aby odpovídaly novému motivu. Šetřete čas s Wordem a jeho novými tlačítky, která se zobrazují tam, kde je potřebujete. Pokud chcete změnit způsob umístění obrázku v dokumentu, klikněte na něj a hned vedle se zobrazí tlačítko s možnostmi rozložení. Při práci s tabulkou klikněte na místo, kam chcete přidat řádek nebo sloupec, a pak na znaménko plus. Díky novému zobrazení pro čtení je čtení taky snazší. Části dokumentu můžete sbalit a soustředit se na potřebný text. Pokud už nechcete číst a ještě nejste na konci, Word si zapamatuje, kde jste skončili. A to i v jiném zařízení. Videa poskytují účinný způsob, jak ukázat, že máte pravdu. Po kliknutí na Online video můžete vložit kód videa, které chcete přidat. Nebo můžete zadat klíčové slovo a vyhledat online video, které nejlépe odpovídá vašemu dokumentu. Aby váš dokument vypadal profesionálně, nabízí Word záhlaví, zápatí, titulní stránku a různé textové rámečky, které se vzájemně doplňují. Můžete třeba přidat odpovídající titulní stránku, záhlaví a boční panel. Klikněte na kartu Vložení a pak si vyberte požadované prvky z různých galerií. Dokumenty pomáhají sjednotit i motivy a styly. Když kliknete na Návrh a vyberete nový motiv, obrázky, grafy a obrázky SmartArt se změní tak, aby mu odpovídaly. Když použijete styly, nadpisy se

změní tak, aby odpovídaly novému motivu. Šetřete čas s Wordem a jeho novými tlačítky, která se zobrazují tam, kde je potřebujete.

Pokud chcete změnit způsob umístění obrázku v dokumentu, klikněte na něj a hned vedle se zobrazí tlačítko s možnostmi rozložení. Při práci s tabulkou klikněte na místo, kam chcete přidat řádek nebo sloupec, a pak na znaménko plus. Díky novému zobrazení pro čtení je čtení taky snazší. Části dokumentu můžete sbalit a soustředit se na potřebný text. Pokud už nechcete číst a ještě nejste na konci, Word si zapamatuje, kde jste skončili. A to i v jiném zařízení. Videa poskytují účinný způsob, jak ukázat, že máte pravdu. Po kliknutí na Online video můžete vložit kód videa, které chcete přidat. Nebo můžete zadat klíčové slovo a vyhledat online video, které nejlépe odpovídá vašemu dokumentu. Aby váš dokument vypadal profesionálně, nabízí Word záhlaví, zápatí, titulní stránku a různé textové rámečky, které se vzájemně doplňují. Můžete třeba přidat odpovídající titulní stránku, záhlaví a boční panel. Klikněte na kartu Vložení a pak si vyberte požadované prvky z různých galerií. Dokumenty pomáhají sjednotit i motivy a styly. Když kliknete na Návrh a vyberete nový motiv, obrázky, grafy a obrázky SmartArt se změní tak, aby mu odpovídaly. Když použijete styly, nadpisy se změní tak, aby odpovídaly novému motivu. Šetřete čas s Wordem a jeho novými tlačítky, která se zobrazují tam, kde je potřebujete. Pokud chcete změnit způsob umístění obrázku v dokumentu, klikněte na něj a hned vedle se zobrazí tlačítko s možnostmi rozložení. Při práci s tabulkou klikněte na místo, kam chcete přidat řádek nebo sloupec, a pak na znaménko plus. Díky novému zobrazení pro čtení je čtení taky snazší. Části dokumentu můžete sbalit a soustředit se na potřebný text. Pokud už nechcete číst a ještě nejste na konci, Word si zapamatuje, kde jste skončili. A to i v jiném zařízení.

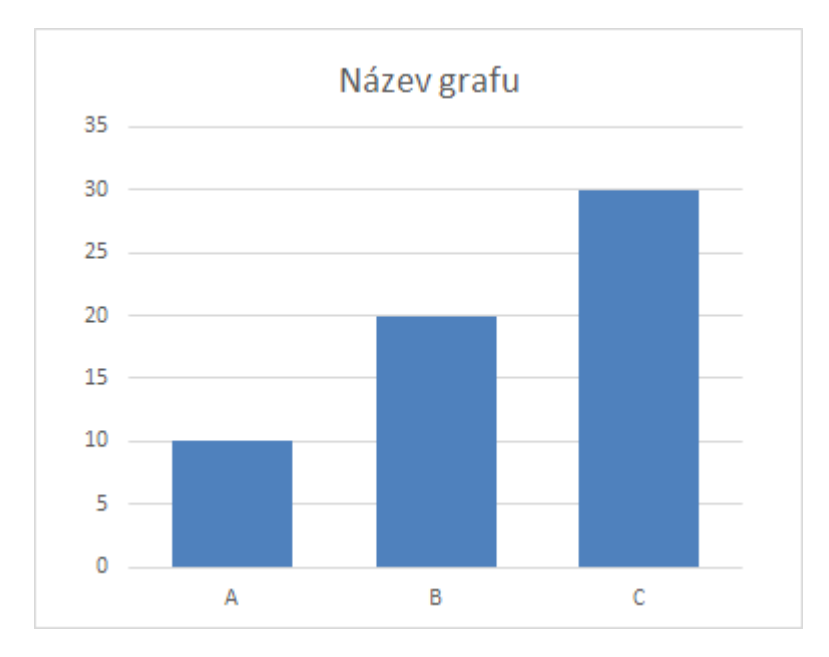

Videa poskytují účinný způsob, jak ukázat, že máte pravdu. Po kliknutí na Online video můžete vložit kód videa, které chcete přidat. Nebo můžete zadat klíčové slovo a vyhledat online video, které nejlépe odpovídá vašemu dokumentu. Aby váš dokument vypadal profesionálně, nabízí Word záhlaví, zápatí, titulní stránku a různé textové rámečky, které se vzájemně doplňují. Můžete třeba přidat odpovídající titulní stránku, záhlaví a boční panel. Klikněte na kartu Vložení a pak si vyberte požadované prvky z různých galerií. Dokumenty pomáhají sjednotit i motivy a styly. Když kliknete na Návrh a vyberete nový motiv, obrázky, grafy a obrázky SmartArt se změní tak, aby mu odpovídaly.

Když použijete styly, nadpisy se změní tak, aby odpovídaly novému motivu. Šetřete čas s Wordem a jeho novými tlačítky, která se zobrazují tam, kde je potřebujete.

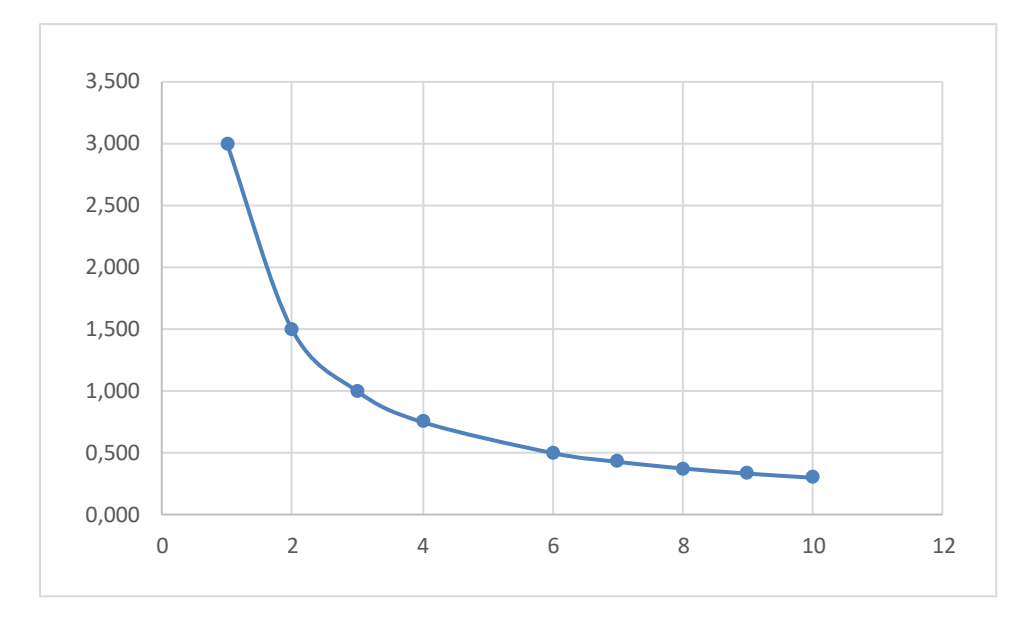

Pokud chcete změnit způsob umístění obrázku v dokumentu, klikněte na něj a hned vedle se zobrazí tlačítko s možnostmi rozložení. Při práci s tabulkou klikněte na místo, kam chcete přidat řádek nebo sloupec, a pak na znaménko plus. Díky novému zobrazení pro čtení je čtení taky snazší. Části dokumentu můžete sbalit a soustředit se na potřebný text. Pokud už nechcete číst a ještě nejste na konci, Word si zapamatuje, kde jste skončili. A to i v jiném zařízení. Videa poskytují účinný způsob, jak ukázat, že máte pravdu. Po kliknutí na Online video můžete vložit kód videa, které chcete přidat. Nebo můžete zadat klíčové slovo a vyhledat online video, které nejlépe odpovídá vašemu dokumentu. Aby váš dokument vypadal profesionálně, nabízí Word záhlaví, zápatí, titulní stránku a různé textové rámečky, které se vzájemně doplňují. Můžete třeba přidat odpovídající titulní stránku, záhlaví a boční panel.

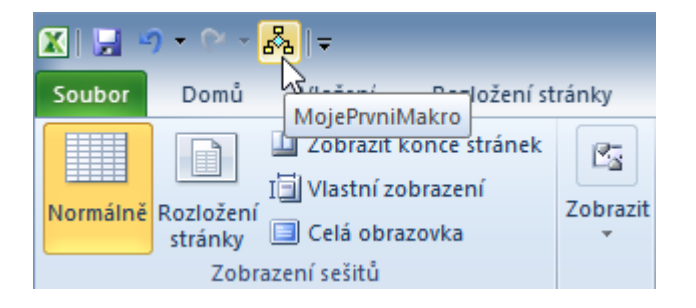

Klikněte na kartu Vložení a pak si vyberte požadované prvky z různých galerií. Dokumenty pomáhají sjednotit i motivy a styly. Když kliknete na Návrh a vyberete nový motiv, obrázky, grafy a obrázky SmartArt se změní tak, aby mu odpovídaly. Když použijete styly, nadpisy se změní tak, aby odpovídaly novému motivu. Šetřete čas s Wordem a jeho novými tlačítky, která se zobrazují tam, kde je potřebujete. Pokud chcete změnit způsob umístění obrázku v dokumentu, klikněte na něj a hned vedle se zobrazí tlačítko s možnostmi rozložení.

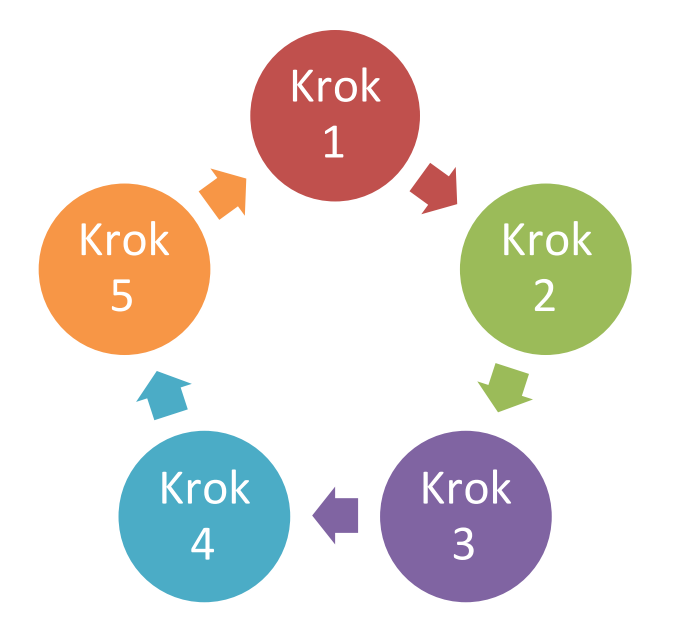